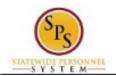

# Approve Position Changes

The Edit Position Restrictions business process is used to make changes to positions. An Agency HR Coordinator initiates this process in Workday.

Position changes are routed to the approvers listed in the table below.

### Table 1 – Edit Position Restrictions Approvers

| Ageny Approval                                                                                                    | DBM Approvers (if applicable)                                                                                                    |
|----------------------------------------------------------------------------------------------------|----------------------------------------------------------------------------------------------------|
| <ul> <li>HR Partner</li> <li>Appointing Authority</li> <li>Budget and Finance Partner<br/>(<i>if splitting/reconsolidating a position</i>)</li> </ul> | <ul> <li>Budget Administrator<br/>(if splitting/reconsolidating a position)</li> <li>Central Class Partner *</li> <li>Central Class Analyst *</li> <li>Central Class Support *</li> <li>* NOTE: DBM CAS approvals are not covered in<br/>this user guide.</li> </ul> |

Position changes are routed based on the reason selected. Reasons have been categorized as follows:

## Table 2 – Edit Position Restrictions Event Reasons

| Reason Category     | Description                                                             |  |
|---------------------|-------------------------------------------------------------------------|--|
| Change in Position  | Includes updating the MS-22, splitting / reconsolidating a position, or |  |
|                     | changing the position location.                                         |  |
| Reclassifications * | ······································                                  |  |
|                     | downgrades, non-competitive promotions, and special conditions.         |  |

**\*NOTE**: The HR Coordinator is required to attach the MS-44/2024 or MS-52 when submitting a request for a reclassification study or a benchmark study.

To view these attachments you must run the Edit Position Restriction Attachments report.

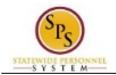

An "Edit Position Restrictions" task is routed to the approver's inbox for the position being changed. The picture below displays an example of an "Edit Position Restrictions" task in an approver's inbox

| h                                                                                                    | nbox        |                   |                                                                                                    |   |                        |          |                                                   |
|----------------------------------------------------------------------------------------------------|-------------|-------------------|----------------------------------------------------------------------------------------------------|---|------------------------|----------|---------------------------------------------------|
|                                                                                                    | Actions (1) | Notifications (0) | Archive (2)<br>(Newest)                                                                                                    |   | Review<br>Edit Positic | on Res   | strictions: Asst Attorney General VIII            |
| Edit Position Restrictions: Asst<br>Attorney General VIII<br>17 minute(s) ago - Effective 11/02/2014 |             |                   | If approving for a Reclassification Study or Benchmark Study:<br>Review attachment using the <u>Edit Position Restriction Attachments</u> report prior to approving this step |   |                        |          |                                                   |
|                                                                                                    |             |                   |                                                                                                    |   | For                    | T1792 A  | Administrator II                                  |
|                                                                                                    |             |                   |                                                                                                    |   | Overall Process        | Edit Pos | sition Restrictions: Asst Attorney General VIII   |
|                                                                                                    |             |                   |                                                                                                    |   | Overall Status         | In Progr | ess                                               |
|                                                                                                    |             |                   |                                                                                                    |   | Due Date               | 11/06/2  | D14                                               |
|                                                                                                    |             |                   |                                                                                                    |   | Details to Re          | view     |                                                   |
|                                                                                                    |             |                   |                                                                                                    |   | Position Res           | triction | IS                                                |
|                                                                                                    |             |                   |                                                                                                    |   | Organization           |          | SPS Training Unit G2                              |
|                                                                                                    |             |                   |                                                                                                    |   | Position Restrictio    | ns       | T1792 Administrator II - Ahmed Mekky-T (T1000335) |
|                                                                                                    |             |                   |                                                                                                    | + | Effective Date         |          | 11/02/2014                                        |
|                                                                                                    |             |                   |                                                                                                    |   | Position Change F      | Reason   | Reclassification > Reclassification Study         |

See APPENDIX C – Edit Position Restrictions Business Process Steps and Event Reasons for more details.

The procedure to review and approve position changes initiated through the Edit Position Restrictions process follows.

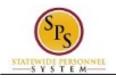

### Procedure:

- 1. Click the **Inbox** icon.
- 2. Click the View Inbox View Inbox hyperlink.

#### Inbox

| Actions (2)       Modifications (50)       Archive (21)         Verwing: All       (Newsor)       Image: Character (20)         Edit Position Restrictions: Accountant II       Image: Character (20)       Image: Character (20)         Personal Information Change: Jose Copyon (VIII) (VIII)       Image: Character (20)       Image: Character (20)         Manage: Evaluation: FY 2014 Mid Cycle PEP: James Jackson (VIII) (VIII)       Position Restrictions       Details to Review         PEP: David David Station: FY 2014 Mid Cycle PEP: James Jackson (VIII) (VIII)       Position Restrictions       Diagrazation         PEP: David David Character (VIIII) (VIII)       Edit Position Restrictions       214005 Accountant II       Organization         Manage: Evaluation: FY 2014 Mid Cycle PEP: James Jackson (VIII) (VIIII)       Position Restrictions       214005 Accountant I - Rob VIIIIams (VIIII)         Manage: Evaluation: FY 2014 Mid Cycle PEP: James Jackson (VIIII) (VIIII)       Position Restrictions       214005 Accountant I - Rob VIIIIams (VIIIII)         Manage: Evaluation: FY 2014 Mid Cycle PEP: James Jackson (VIIII)       Position Restrictions       214005 Accountant I - Rob VIIIIIIII)         Manage: Evaluation: FY 2014 Mid Cycle PEP: James Jackson (VIIIIII)       Position Restrictions       214005 Accountant I - Rob VIIIIIIII)         Manage: Evaluation: FY 2014 Mid Cycle PEP: James Jackson (VIIIIIIIIII)       Position Restrictions - Reclassafication > Reclassification > Reclassafication > Recl                                                                                                    | Q search                        | workday. On behalf of: Jennifer Hino (W1049442) 🧿 🦉                                                    |
|----------------------------------------------------------------------------------------------------|---------------------------------|----------------------------------------------------------------------------------------------------|
| Verview Comment Verview Comment <th>XOOX</th> <th></th>                                                                                                    | XOOX                            |                                                                                                    |
| Edit Position Restrictions: Accountant II       Prevention (Processing)         Personal Information Change: Jose Coperor (MI04469)       Prevention (Processing)         Direction personal Information Change: Jose Coperor (MI04469)       Details for Restrictions: Accountant II         Overall Processing Evaluation: FY 2014 Mid Cycle PEP: Janes Jackson (WI073469)       Position Restrictions: Accountant II         Details to Review       Position Restrictions: Coperor (MI04469)         Manager Evaluation: FY 2014 Mid Cycle PEP: Jane Jackson (WI073469)       Position Restrictions: Coperation Comparison Control (Coperation)         Manager Evaluation: FY 2014 Mid Cycle PEP: Jang Lindner (WI073469)       Position Restrictions: 21405 Accountant I - Rob Williams (W2000264)         Manager Evaluation: FY 2014 Mid Cycle PEP: Jang Lindner (W1073468)       Position Change Reason         Manager Evaluation: FY 2014 Mid Cycle PEP: Jang Lindner (W1073468)       Position Change Reason         Manager Evaluation: FY 2014 Mid Cycle PEP: Jang Lindner (W1073468)       Position Change Reason         Manager Evaluation: FY 2014 Mid Cycle PEP: Jang Lindner (W1073468)       Position Change Reason         Manager Evaluation: FY 2014 Mid Cycle PEP: Jose Copero (W1084468)       Position Change Reason         PEP: Jose Copero (W1084468)       Coperation Change Reason         Manager Evaluation: FY 2014 Mid Cycle PEP: Jose Copero (W1084468)       Position Change Reason         PEP: Jose Copero (W1084468)       Position                                                                                                    |                                 | Review Edit Position Restrictions: Accountant II                                                       |
| Personal Information Change: Jose<br>Caporo (W108448)     Overall Process     Edit Profiton Restrictions: Accountant II       Manager Evaluation: FY 2014 Mild Cycle<br>PEF: Junes Jackson (W1073459)     Details to Review       Manager Evaluation: FY 2014 Mild Cycle<br>PEF: David David Proc (Mild Cycle<br>PEF: David David Proc (Mild Cycle<br>PEF: David David Proc (Mild Cycle<br>PEF: David David Proc (Mild Cycle<br>PEF: Josel Caport (Mild Cycle<br>PEF: Josel Caport (Mild Cycle<br>PEF: Josel Caport (Mild Cycle<br>PEF: Josel Caport (Mild Cycle<br>PEF: Josel Caport (Mild Cycle<br>PEF: Josel Caport (Mild Cycle<br>PEF: Josel Caport (Mild Cycle<br>PEF: Josel Caport (Mild Cycle<br>PEF: Josel Caport (Mild Cycle<br>PEF: Josel Caport (Mild Cycle<br>PEF: Josel Caport (Mild Cycle<br>PEF: Josel Caport (Mild Cycle<br>PEF: Josel Caport (Mild Cycle)                                                                                                    |                                 | Review attachment using the Edit Position Restriction Attachments report prior to approving this step. |
| Manager Evaluation: PY 2014 Mid Cycle<br>PEP: James Jackson (W1073459)     Details to Review       Manager Evaluation: PY 2014 Mid Cycle<br>PEP: Jose Dorb2014: Enserve 00002014     Position Restrictions       Organization     DBM Personnel Services       Position Restrictions     214605 Accountant 1 - Rob Villiams (N2000264)       Manager Evaluation: PY 2014 Mid Cycle<br>PEP: Anja Lindner (W1074168)     Beckne Data       Manager Evaluation: PY 2014 Mid Cycle<br>PEP: Jose Corporate 00002014     Beckne Data       Manager Evaluation: PY 2014 Mid Cycle<br>PEP: Jose Corporate 00002014     Position Change Reason: Reclassification > Reclassification > Reclassification | Cepero (W1084498)               | Overall Process Edit Position Restrictions: Accountant II Overall Status In Progress                   |
| Manager Evaluation: FY 2014 Mid Cycle         Postion Restrictions:         214/805 Accountant 1- Rob Williams (W2000264)           PEP: David Daugherty (W100084)         Elective Date         1025/2014           Manager Evaluation: FY 2014 Mid Cycle         Postion Change Reason         Reclassification > Reclassification Study           Manager Evaluation: FY 2014 Mid Cycle         Postion Change Reason         Reclassification > Reclassification Study           Manager Evaluation: FY 2014 Mid Cycle         Pest- Jose Comment         Mex Comments(I)           PEP: Jose Comment (W105458)         Process Heatory         Nexcess Heatory           PEP: Jose Comment (W105458)         Process Heatory         Reclassification Study                                                                                                    | PEP: James Jackson (W1073459)   | Details to Review                                                                                      |
| Manager Evaluation: FY 2014 Mid Cycle<br>PEP: Angl Lindner (W1074168)<br>14 anglage: Dus 1012014 Electre sto000014<br>Manager Evaluation: FY 2014 Mid Cycle<br>PEP: Jose Cepero (W1064488)                                                                                                    | PEP: David Daugherty (W1009044) | Position Restrictions 214905 Accountant I - Rob Williams (W2000264)<br>Effective Date 10/25/2014       |
| Manager Evaluation: FY 2014 Mid Cycle<br>PEP: Jose Cepero (W1084498)                                                                                                    | PEP: Anja Lindner (W1074168)    |                                                                                                    |
|                                                                                                    | PEP: Jose Cepero (W1084498)     | enter your comment Process History<br>Related Links                                                    |

3. From the Actions tab, locate and click the "Edit Position Restrictions" task.

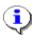

**Information**: The position title displays in the task name, e.g., "Edit Position Restrictions: Accountant II".

4. Click the arrow voto collapse the Inbox.

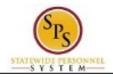

Inbox

| Poviow Edit E          | osition Restrictions; Accountant II 🚥                                            | 0                 |
|------------------------|----------------------------------------------------------------------------------|-------------------|
| Keview Edit P          | Usition Restrictions. Accountant II Im                                           | 2                 |
|                        | sification Study or Benchmark Study:                                             |                   |
| Review attachment usin | g the Edit Position Restriction Attachments report prior to approving this step. |                   |
| For 214                | 005 Accountant I                                                                 |                   |
| Overall Process Edit   | Position Restrictions: Accountant II                                             |                   |
| Overall Status In P    | rogress                                                                          |                   |
| Due Date 10/2          | 9/2014                                                                           |                   |
| Details to Review      |                                                                                  |                   |
| Position Restrict      | ions                                                                             |                   |
| Organization           | DBM Personnel Services                                                           |                   |
| Position Restrictions  | 214905 Accountant I - Rob Williams (W2000264)                                    |                   |
| Effective Date         | 10/25/2014                                                                       |                   |
| Position Change Reaso  | n Reclassification > Reclassification Study                                      |                   |
|                        |                                                                                  |                   |
|                        |                                                                                  |                   |
|                        |                                                                                  | View Comments (0) |
|                        | omment                                                                           | Process History   |

- 5. At the top of the page, view general event details.
- 6. Review details of the position changes as follows:

| lf                                                                 | Then                                                                                                    |
|--------------------------------------------------------------------|----------------------------------------------------------------------------------------------------|
| The position change is for a reclassification or a benchmark study | <ol> <li>Type "Edit Position Restriction Attachemnts" in<br/>the search field.</li> <li>Click the report link.</li> <li>Enter the following:         <ul> <li>a. From Moment date and time</li> <li>b. To Moment date and time</li> </ul> </li> <li>NOTE: The files you are looking for must have been loaded within the time frame entered.</li> <li>Click OK.</li> <li>Click the MS-52 or MS-44/2024 file link. Then open and/or save the form and review.</li> <li>Navigate back to the "Edit Position Restrictions" task in you inbox.</li> </ol> |
| There are other position changes                                   | Review the data in infomatin in the <b>Details to</b><br><b>Review</b> section.                                                                                                    |

7. Click the Approve Approve

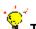

- Tip: If you do not want to approve the request, you can also click one of the following buttons:
  - Click the **Deny** button to deny the request. This action terminates the event.

button.

- Click the **Send Back** button to send the request back to the initiator to make changes.
- Click the **Cancel** button to cancel your review and start the task at a later time. Retrieve the task from **Actions** tab of your inbox when ready.

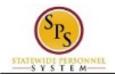

8. The Up Next page keeps you informed of the next task in the business process and who is responsible for completing them.

#### **Up Next**

Appointing Authority Partner

Consolidated Approval by Appointing Authority Partner

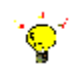

- Tip: After approving the position change, view the next steps in the business process, if desired.
- 1. Click the **Details and Processes** arrow
- 2. Click on the **Process** tab.
- 3. On the **Process** tab, view the next step and remaining process steps (if applicable).
- 9. On the **Up Next** page, select one of the following options:

| lf                                        | Then                                                                                                |
|-------------------------------------------|----------------------------------------------------------------------------------------------------|
| You have other tasks awaiting your review | Click the task link in the <b>Others Awaiting My</b><br>Action section.                             |
|                                           | <b>NOTE:</b> You can also access these tasks by navigating to the <b>Actions</b> tab in your inbox. |
| You are finished reviewing requests       | Click the <b>Done</b> button.                                                                       |

10. The System Task is complete.